有限要素法の実習 2

1 一様な分布荷重を受ける梁

図2に示す一様な分布荷重を受ける梁のモデルを作成しましょう.

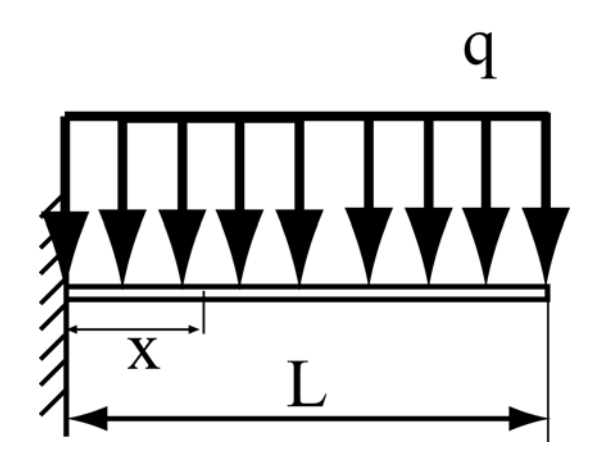

図 2 一様な分布荷重を受ける梁

- ●幅70, 高さ10の長方形を描いて下さい.
- 解析域を設定して下さい.
- 材料名を指定して下さい.
- $\bullet$  変位拘束条件を設定して下さい. 左端を  $xy$  方向拘束します.
- 外力条件を設定して下さい. 上面に単位面積当たり+1の荷重を与えます.
- 要素分割数を設定して下さい. 縦, 横ともに5分割として下さい.
- 要素分割を行って下さい.
- 物理モデルを設定して下さい. 弾性, 平面応力モデルとします.
- 材料特性を設定して下さい. 材料名を鋼, 縦弾性係数 210,000MPa, ポアソン比 0.3 とします.
- 解析を実行して下さい.

## 2 検討課題

- 1. 梁の長さ方向の要素分割数を, それぞれ, 1, 2, 5 と変化させ, 上端の応力 $\sigma_x$ の  $x$  方向分布を「値 出力」ウィンドウで確認して下さい.
	- 「ファイル」>「プリプロセッサの起動」

「作成」>「調整」

- 長さ方向の分割数をクリックし, 右クリックして「分割数設定」から分割数を代入して下さい. 「作成」>「生成」
- 図の縦軸と横軸に適切な記号を記し、要素分割数の変化によって上端の応力 $\sigma_x$ の x 方向分布が 変化している様子が分かるように工夫したグラフを描いて下さい.